# **GPS Tracker User Guide**

(it is advised to insert SIM first, then charge.)

Before operating this device, please read these instructions carefully and save this guide for future use.

SIM card direction (or check video at https://www.youtube.com/c/huangrobin)

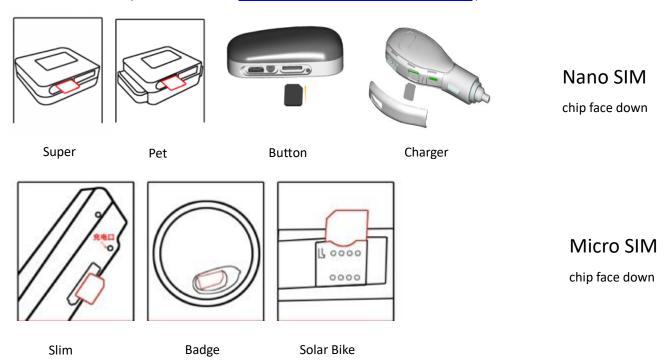

### Step 1: Installing SIM card before charge

- Insert SIM card first.
- Please be sure the device close and SIM card with no less than 10MB data flow each month
- Insert appropriate SIM card into the hole on the SIM card tray. Place SIM card in the tray as gap outwards. With the tray aligned and the SIM card on top, carefully replace the tray.

#### Step 2: Activate the machine

- After SIM card installed, connect device to USB cable to charge it.
- If SIM card is installed, device will turn on automatically in 5 minutes and read sim card. Fully charged, device led light shall turn green.
- Manually turn on device: Press button for 5 secs till LED flashes, device is turned on.
- Manually turn of device: press button for 7 times, 8<sup>th</sup> time long press 5 secs, release the button. Click button if no light flashes, mean device is turned off.

## Step 3: Indicator light and button description

| _ | rep or mareator iight and batton accomption |                                                  |  |  |
|---|---------------------------------------------|--------------------------------------------------|--|--|
|   | Normal working state                        | Click power button, green light flashes one time |  |  |
|   | Shutdown state                              | Click power button, no light flashes             |  |  |

| No SIM card inserter or SIM card not read     | Click power button, red light flashes one time                               |  |
|-----------------------------------------------|------------------------------------------------------------------------------|--|
| Charge without SIM inserted                   | Red light stays on if fully charged.                                         |  |
|                                               | Red light flashes if not fully charged.                                      |  |
| Charge with SIM inserted and SIM card is read | Green light stays on if fully charged.                                       |  |
|                                               | Green light flashes if not fully charged.                                    |  |
| SOS alarm                                     | Long press button for 4 seconds                                              |  |
| Recording                                     | Click button 3 times, long press at 4 <sup>th</sup> time, then device        |  |
|                                               | start voice recording, release the button, you hear a sound                  |  |
|                                               | of message delivery.                                                         |  |
| Turn off device                               | Click button 7 times, 8 <sup>th</sup> time long press till led is off. Click |  |
|                                               | button again, if no led flashes, device is turned off.                       |  |
|                                               | Otherwise try again.                                                         |  |

Note: If charge device first, then insert SIM. Follow below:

- 1 Disconnect device from charging cable
- 2 Turn off device.
- 3 Insert SIM, charge the device to turn it on.

#### **Step 4: Web or APP login**

Web: www.gpspos.net

APP for Android, search at Google Play: POSGPS

APP for IOS, search at AppStore: GPSPOS

#### **Functions**

 Real- time tracking show the latest information of device location

Historical trace

System would keep historical trail for three months. (You can choose the day you want to review its historical trail)

Electric fence

Once the device is out of the setting range, the bound phone would be supposed to get the alarm information.

Setting the function of device

A: sensitiveness to shock: according to intensity and frequency of shock, the device will send the alarm information to bound phone. You can choose to close this function based on your personal nee.

B: setting a main phone number: when emergency happens, the device would connect to the bound phone by an auto-call. You can change the phone number by your willing.

C: Upload track mode be sure the device is turned on, the data of its trail would be uploaded by itself.

D: remote shutdown: You can close the device when you are far from it. Once you close it, device shall show offline.

E: alarm call: when shock happens, an auto-call would be supposed to inform the setting number.

F: SOS alarm: press device button more than 3 secs, device will call preset center number

• Alarm information

You can set alarm information in the APP by yourself.

Voice monitor

Click the icon, then the device would recall the phone automatically.

Change the password

Sign in, then click 'change the password', you can change the password by yourself.

Cancellation

You can close the system in the APP, then your phone would never get further information.

#### SMS commands list:

| Usage                  | Command                                   |  |
|------------------------|-------------------------------------------|--|
| Check device setup     | at^param=?                                |  |
| Setup center number    | At^center=15012401111                     |  |
| Setup GPRS interval    | GPRS interval at^up=600 (units is second) |  |
| Setup IP and Port      | at^ip=www.gpspos.net,6800                 |  |
| Setup APN              | at^apn=APN,user name, password,plmn       |  |
|                        | E.g. at^apn=safaricom                     |  |
| Query location         | 123                                       |  |
| Setup SOS number       | at^sos=2,1,Tel1,2,Tel2                    |  |
|                        | E.g. at^sos=2,1,150111111,2,15022222      |  |
| Setup auto call answer | at^gsmant=1                               |  |
| Restart device         | at^reboot=1                               |  |

seconds to check the location details (display online, the time is correct).

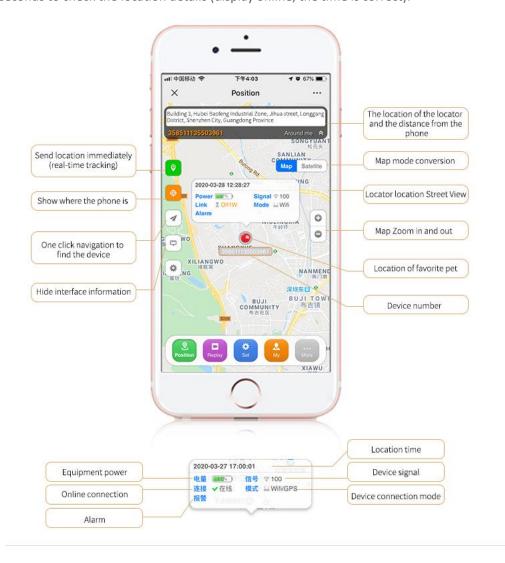

|   | Send location immediately (real-time | (5) | •The location of the locator and the |
|---|--------------------------------------|-----|--------------------------------------|
| 1 | tracking)                            |     | distance from the phone              |
| 2 | ●Cell phone location all location    | 6   | ■Map mode conversion                 |
| 3 | •A key navigation                    | 7   | •Location of locator street view     |
| 4 | Hide interface information           | 8   | •map Zoom in and out                 |

| Troubleshooting   |                                                                                                    |  |
|-------------------|----------------------------------------------------------------------------------------------------|--|
| problem           | Please confirm the following content and do the operation                                                                                                    |  |
| ①Voice monitoring | •Voice monitoring requires a mobile phone card, the center number r to set up its own phone number.                                                                                                    |  |
| ②Off-line         | •There will be off-line where there is no signal, and the signal will go online.                                                                                                    |  |
| ③Location         | •Location time and cell phone time should be on the top. Refresh a few times after the boot can be used normally $\circ$                                                                                                    |  |
| ④Historical track | •The vibration sensitivity is high, the mode of power saving is selected by the upload trajectory mode, and the telephone alarm is closed (the device is induced to dynamic, that is, to upload the location point to the historical track). |  |
| ⑤Not rechargeable | •Please check whether the charging interface is plugged, or change a charge line and charger. $\circ$                                                                                                    |  |

# **Personal safety information**

• Please use the device in correct way. In order to ensure the safety of user, don't allow other people to connect the device. According to certain laws, such as *The Decision of Protection in Internet Information*, *The Decision of Maintaining Internet Security* and *The Regulations of Internet BBS Service*, our company promise that we would protect users' information by high technology and principals. However, if the bad consequence caused by users when they use devices in illegal situation, it not our company's duty.

#### Notes:

- (1) Please don't dip the device into water
- (2) Please make the device stay away from fire or other extreme environment
- (3) Please mind the children, don't let them eat any small accessories \*the device doesn't work with low electric charge or out of setting range